# Dell Optiplex 390 **Πληροφορίες για τη ρύθμιση και τα χαρακτηριστικά**

## **Σχετικά με τις προειδοποιήσεις**

**ΠΡΟΕΙΔΟΠΟΙΗΣΗ**: **Η ΠΡΟΕΙΔΟΠΟΙΗΣΗ επισημαίνει ενδεχόμενο κίνδυνο** ∧ **για υλική ζημιά**, **τραυματισμό ή θάνατο**.

**Υπολογιστής** Mini-Tower — **Μπροστινή και πίσω όψη**

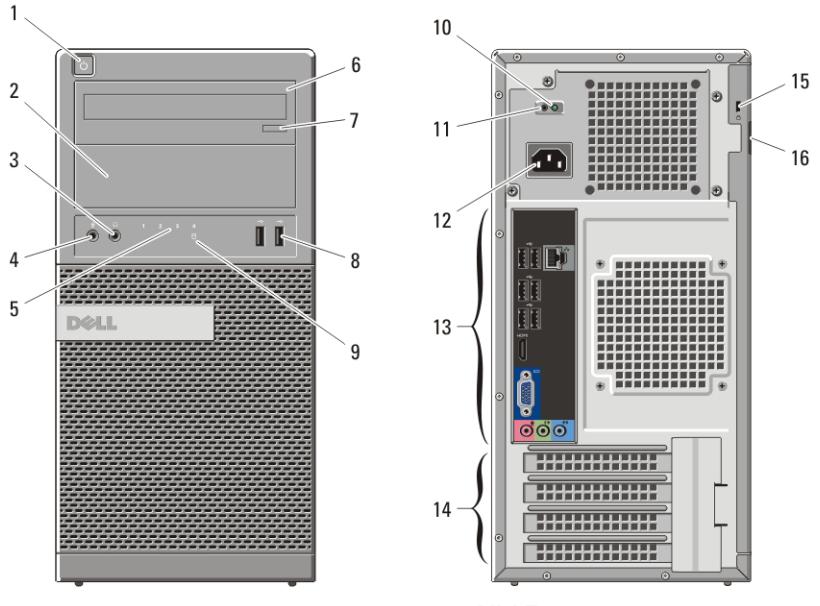

#### **Αριθμός** 1. **Μπροστινή και πίσω όψη υπολογιστή** Mini-Tower

- 1. κουμπί τροφοδοσίας
- 2. φατνίο μονάδας οπτικού δίσκου
- 3. σύνδεσμος ακουστικών
- 4. σύνδεσμος μικροφώνου
- 5. λυχνίες διαγνωστικού προγράμματος (4)
- 6. μονάδα οπτικού δίσκου
- 7. κουμπί εξαγωγής δίσκων στη μονάδα οπτικού δίσκου

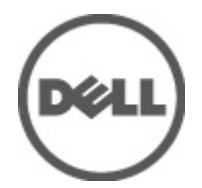

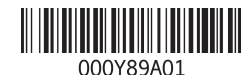

**Μοντέλο σύμφωνα με τους κανονισμούς** :D12M, D07D, D04S **Τύπος σύμφωνα με τους κανονισμούς** :D12M001, D07D001, D04S001 2011 – 05

- 8. σύνδεσμοι USB 2.0 (2)
- 9. λυχνία δραστηριότητας σκληρού δίσκου
- 10. λυχνία διαγνωστικού ελέγχου τροφοδοτικού
- 11. κουμπί διαγνωστικού ελέγχου τροφοδοτικού
- 12. σύνδεσμος καλωδίου τροφοδοσίας
- 13. σύνδεσμοι στο πίσω πλαίσιο
- 14. θυρίδες καρτών επέκτασης (4)
- 15. θυρίδα καλωδίου ασφαλείας
- 16. δακτύλιος λουκέτου

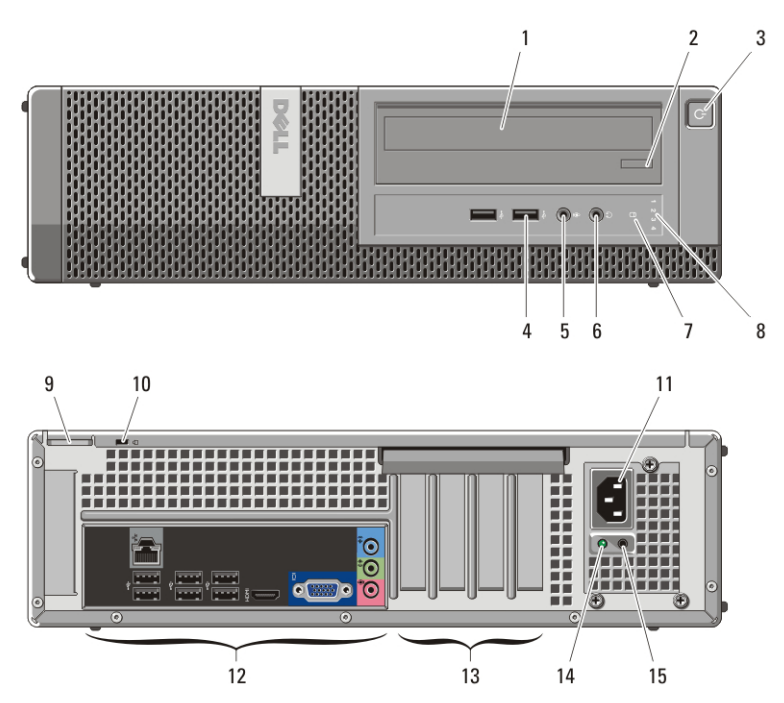

## **Επιτραπέζιος υπολογιστής** — **Μπροστινή και πίσω όψη**

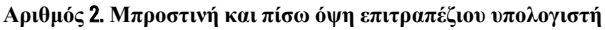

- 1. μονάδα οπτικού δίσκου
- 2. κουμπί εξαγωγής δίσκων στη μονάδα οπτικού δίσκου
- 3. κουμπί τροφοδοσίας
- 4. σύνδεσμοι USB 2.0 (2)
- 5. σύνδεσμος μικροφώνου
- 6. σύνδεσμος ακουστικών
- 7. λυχνία δραστηριότητας σκληρού δίσκου
- 8. λυχνίες διαγνωστικού προγράμματος (4)
- 9. δακτύλιος λουκέτου
- 10. θυρίδα καλωδίου ασφαλείας
- 11. σύνδεσμος καλωδίου τροφοδοσίας
- 12. σύνδεσμοι στο πίσω πλαίσιο
- 14. λυχνία διαγνωστικών τροφοδοτικού
- 13. θυρίδες καρτών επέκτασης (4)
- 15. κουμπί διαγνωστικών τροφοδοτικού

## **Υπολογιστής** Mini-Tower **και επιτραπέζιος υπολογιστής** — **Πίσω πλαίσιο**

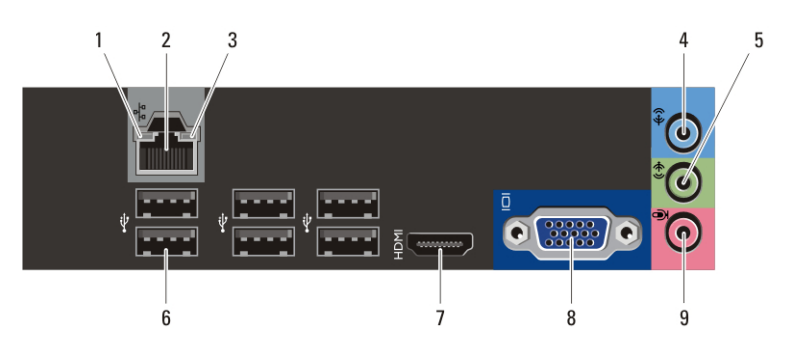

**Αριθμός** 3. **Όψη πίσω πλαισίου υπολογιστή** Mini Tower **και επιτραπέζιου υπολογιστή**

- 1. λυχνία ακεραιότητας σύνδεσης
- 2. σύνδεσμος δικτύου
- 3. λυχνία δραστηριότητας δικτύου
- 4. σύνδεσμος εισόδου γραμμής
- 5. σύνδεσμος εξόδου γραμμής
- 6. σύνδεσμοι USB 2.0 (6)
- 7. σύνδεσμος HDMI
- 8. σύνδεσμος VGA
- 9. σύνδεσμος μικροφώνου

## **Υπολογιστής** Small Form Factor — **Μπροστινή και πίσω όψη**

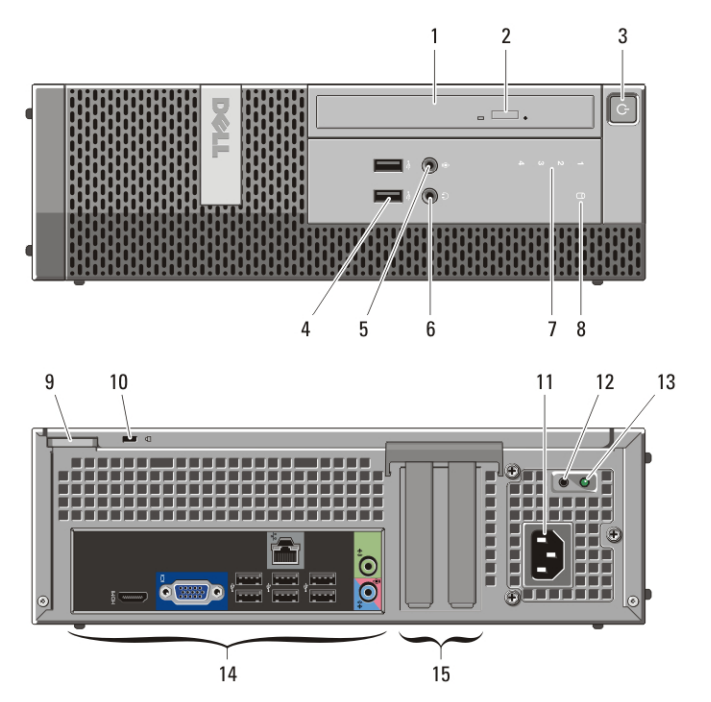

**Αριθμός** 4. **Μπροστινή και πίσω όψη υπολογιστή** Small Form Factor

- 1. μονάδα οπτικού δίσκου
- 2. κουμπί εξαγωγής δίσκων στη μονάδα οπτικού δίσκου
- 3. κουμπί τροφοδοσίας
- 4. σύνδεσμοι USB 2.0 (2)
- 5. σύνδεσμος μικροφώνου
- 6. σύνδεσμος ακουστικών
- 7. λυχνίες διαγνωστικού προγράμματος (4)
- 8. λυχνία δραστηριότητας σκληρού δίσκου
- 9. δακτύλιος λουκέτου
- 10. θυρίδα καλωδίου ασφαλείας
- 11. σύνδεσμος καλωδίου τροφοδοσίας
- 12. κουμπί διαγνωστικών τροφοδοτικού
- 13. λυχνία διαγνωστικών τροφοδοτικού
- 14. σύνδεσμοι στο πίσω πλαίσιο
- 15. θυρίδες καρτών επέκτασης (2)

## **Υπολογιστής** Small Form Factor— **Πίσω πλαίσιο**

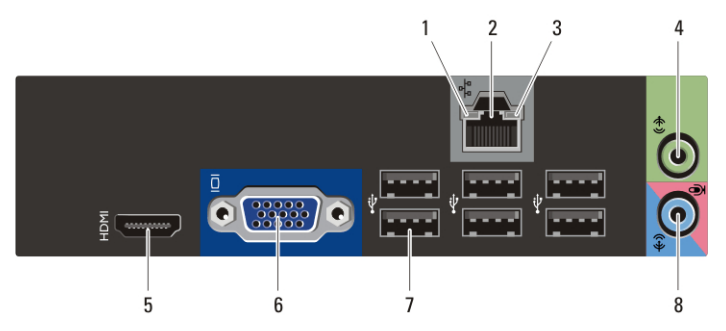

#### **Αριθμός** 5. **Όψη πίσω πλαισίου υπολογιστή** Small Form Factor

- 1. λυχνία ακεραιότητας σύνδεσης
- 2. σύνδεσμος δικτύου
- 3. λυχνία δραστηριότητας δικτύου
- 4. σύνδεσμος εξόδου γραμμής
- 5. σύνδεσμος HDMI
- 6. σύνδεσμος VGA
- 7. σύνδεσμοι USB 2.0 (6)
- 8. σύνδεσμος εισόδου γραμμής/ μικροφώνου

### **Γρήγορη ρύθμιση**

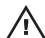

**ΠΡΟΕΙΔΟΠΟΙΗΣΗ**: **Προτού ξεκινήσετε κάποια από τις διαδικασίες που αναφέρονται στην παρούσα ενότητα**, **ακολουθήστε τις οδηγίες για την ασφάλεια που αποστέλλονται μαζί με τον υπολογιστή σας**. **Για πρόσθετες πληροφορίες σχετικά με τις καλύτερες πρακτικές**, **ανατρέξτε στην τοποθεσία** www.dell.com/regulatory\_compliance.

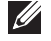

**ΣΗΜΕΙΩΣΗ**: Ορισμένες συσκευές μπορεί να μη συμπεριλαμβάνονται εάν δεν τις παραγγείλατε.

**1.** Συνδέστε την οθόνη χρησιμοποιώντας μόνο ένα από τα εξής καλώδια:

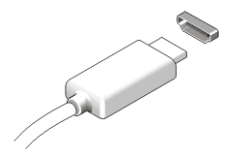

**Αριθμός** 6. **Του συνδέσμου** HDMI

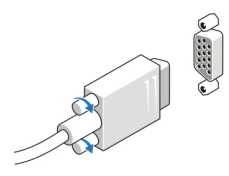

**Αριθμός** 7. **Του συνδέσμου** VGA

**2.** Συνδέστε το πληκτρολόγιο ή το ποντίκι USB (προαιρετικά).

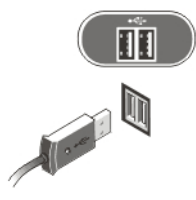

**Αριθμός** 8. **Σύνδεση** USB

**3.** Συνδέστε το καλώδιο δικτύου (προαιρετικά).

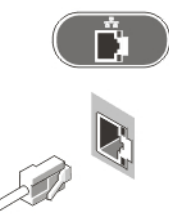

**Αριθμός** 9. **Σύνδεση δικτύου**

**4.** Συνδέστε το καλώδιο (ή τα καλώδια) τροφοδοσίας.

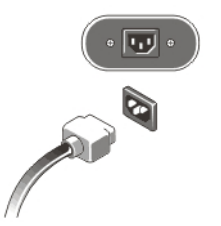

**Αριθμός** 10. **Σύνδεση τροφοδοσίας**

**5.** Πιέστε τα κουμπιά τροφοδοσίας στην οθόνη και τον υπολογιστή.

![](_page_6_Picture_0.jpeg)

**Αριθμός** 11. **Κουμπί τροφοδοσίας**

## **Προδιαγραφές**

**ΣΗΜΕΙΩΣΗ**: Οι παρακάτω προδιαγραφές είναι μόνο οι απαιτούμενες από το νόμο για αποστολή μαζί με τον υπολογιστή σας. Αν θέλετε να δείτε μια πλήρη λίστα με τις ισχύουσες προδιαγραφές για τον υπολογιστή σας, επισκεφτείτε την τοποθεσία support.dell.com.

![](_page_6_Picture_200.jpeg)

Σύνδεσμος μονάδας μνήμης

δύο θυρίδες DIMM

#### **Μνήμη**

![](_page_7_Picture_480.jpeg)

![](_page_7_Picture_481.jpeg)

#### **Λυχνίες ελέγχου και λυχνίες διαγνωστικού προγράμματος**

Μπροστινή πλευρά υπολογιστή:

![](_page_7_Picture_482.jpeg)

#### **Λυχνίες ελέγχου και λυχνίες διαγνωστικού προγράμματος**

*(Εγχειρίδιο σέρβις)* στην ιστοσελίδα **support.dell.com/ manuals**.

Πίσω πλευρά υπολογιστή:

Λυχνία τροφοδοτικού Πράσινο χρώμα — Το τροφοδοτικό είναι ενεργοποιημένο και λειτουργεί σωστά. Το καλώδιο τροφοδοσίας πρέπει να είναι συνδεδεμένο στον σύνδεσμο τροφοδοσίας (στην πίσω πλευρά του υπολογιστή) και στην ηλεκτρική πρίζα.

 $\mathscr{U}$ 

**ΣΗΜΕΙΩΣΗ**: Μπορείτε να ελέγξετε την κατάσταση του συστήματος τροφοδοσίας πιέζοντας το κουμπί διαγνωστικών του τροφοδοτικού. Όταν η τάση του τροφοδοτικού του συστήματος είναι στα όρια που προβλέπουν οι προδιαγραφές, η λυχνία διαγνωστικών του τροφοδοτικού ανάβει. Αν η ενδεικτική λυχνία δεν ανάψει, μπορεί να είναι ελαττωματικό το τροφοδοτικό. Στη διάρκεια της δοκιμής αυτής, πρέπει να είναι συνδεδεμένη η πηγή παροχής ισχύος AC.

![](_page_8_Picture_393.jpeg)

**Ισχύς**

![](_page_9_Picture_378.jpeg)

![](_page_9_Picture_2.jpeg)

**ΣΗΜΕΙΩΣΗ**: Η έκλυση θερμότητας υπολογίζεται χρησιμοποιώντας την ονομαστική ισχύ σε watt του τροφοδοτικού.

**ΣΗΜΕΙΩΣΗ**: Ο διακόπτης επιλογής τάσης είναι διαθέσιμος μόνο σε τροφοδοτικά  $\mathscr U$ που δεν έχουν εγκριθεί από την EPA.

**ΣΗΜΕΙΩΣΗ**: Ανατρέξτε στις οδηγίες ασφάλειας που στάλθηκαν μαζί με τον  $\mathscr{U}$ υπολογιστή σας για σημαντικές πληροφορίες για τη ρύθμιση της τάσης.

![](_page_9_Picture_379.jpeg)

#### **Χαρακτηριστικά περιβάλλοντος**

![](_page_9_Picture_380.jpeg)

#### **Χαρακτηριστικά περιβάλλοντος**

![](_page_10_Picture_655.jpeg)

#### **Εύρεση περισσότερων πληροφοριών και πόρων**

Ανατρέξτε στα έγγραφα που παραλάβατε μαζί με τον υπολογιστή σας και αφορούν την ασφάλεια και τους ρυθμιστικούς κανόνες και στην τοποθεσία για τη συμμόρφωση προς τους ρυθμιστικούς κανόνες στην ιστοσελίδα **www.dell.com/regulatory\_complianc**e για περισσότερες πληροφορίες σχετικά με τα εξής:

- Βέλτιστες πρακτικές σε θέματα ασφαλείας
- Πιστοποίηση με βάση τους ρυθμιστικούς κανόνες
- Εργονομία

Ανατρέξτε στον ιστότοπο **www.dell.com** για πρόσθετες πληροφορίες σχετικά με τα εξής:

- Εγγύηση
- Όρους και προϋποθέσεις (μόνο για τις Η.Π.Α. )
- Άδεια χρήσης τελικού χρήστη

#### **Οι πληροφορίες αυτής της δημοσίευσης υπόκεινται σε αλλαγές χωρίς ειδοποίηση. © 2011 Dell Inc. Με την επιφύλαξη παντός δικαιώματος.**

Απαγορεύεται αυστηρώς η αναπαραγωγή αυτών των υλικών με οποιονδήποτε τρόπο χωρίς την έγγραφη άδεια της Dell Inc.

Εμπορικά σήματα που χρησιμοποιούνται στο παρόν κείμενο: Η ονομασία Dell™, το λογότυπο DELL, οι ονομασίες Dell Precision™, Precision ON™,ExpressCharge™, Latitude™, Latitude ON™, OptiPlex™, Vostro™ και Wi-Fi Catcher™ είναι εμπορικά σήματα της Dell Inc. Οι ονομασίες Intel®, Pentium®, Xeon®, Core™, Atom™, Centrino® και Celeron® είναι σήματα κατατεθέντα ή εμπορικά σήματα της Intel Corporation στις ΗΠΑ και σε άλλες χώρες. Η ονομασία AMD® είναι σήμα κατατεθέν και οι ονομασίες AMD Opteron™, AMD Phenom™, AMD Sempron™, AMD Athlon™, ATI Radeon™ και ATI FirePro™ είναι εμπορικά σήματα της Advanced Micro Devices, Inc. Οι ονομασίες Microsoft®, Windows®, MS-DOS®, Windows Vista®, το κουμπί Έναρξης των Windows Vista και η ονομασία Office Outlook® είναι είτε εμπορικά σήματα είτε σήματα κατατεθέντα της Microsoft Corporation στις ΗΠΑ ή/και σε άλλες χώρες. Η ονομασία Blu-ray Disc™ είναι εμπορικό σήμα που ανήκει στην Blu-ray Disc Association (BDA) και χρησιμοποιείται κατόπιν αδείας σε δίσκους και συσκευές αναπαραγωγής.

Το σήμα του Bluetooth® είναι σήμα κατατεθέν που ανήκει στην Bluetooth® SIG, Inc. και η όποια χρήση του από την Dell Inc. γίνεται κατόπιν αδείας. Η ονομασία Wi-Fi® είναι σήμα κατατεθέν της Wireless Ethernet Compatibility Alliance, Inc.

Άλλα εμπορικά σήματα και εμπορικές ονομασίες μπορεί να χρησιμοποιούνται στην παρούσα δημοσίευση αναφερόμενα είτε στους κατόχους των σημάτων και των ονομάτων είτε στα προϊόντα τους. Η Dell Inc. αποποιείται κάθε αξίωση ιδιοκτησίας επί των εμπορικών σημάτων και ονομάτων τρίτων.